### **УДК 519.242.812**

**Б.С. Баласанян,** д-р техн. наук., проф**., А.Б. Баласанян,** канд. техн. наук, доц**., П.Ю**. **Гаспарян,** канд. техн. наук, доц**.** Фонд «Армянский Национальный политехнический университет» Степанакертский филиал Армянского национального аграрного университета Тел./факс: 01052-46-29: Е-mail: [bbalasanyan@yahoo.com](mailto:bbalasanyan@yahoo.com)

# **МЕТОДИКА РАЗВИТИЯ ПРАКТИЧЕСКИХ НАВЫКОВ СТУДЕНТОВ ДЛЯ ПРОВЕДЕНИЯ НАУЧНЫХ ЭКСПЕРИМЕНТОВ**

*Разработана методика создания и программа «черного ящика» в виде виртуального объекта исследований различных технологических процессов близких к реальным условиям, которая позволяет за одно занятие организовать виртуальный эксперимент, получить и обработать его данные.*

*Ключевые слова: LabView, виртуальный «черный ящик», планирование, эксперимент, исследование.*

### **B.S. Balasanyan, A.B. Balasanyan, P.Ju. Gasparyan**

#### **METHOD DEVELOPMENT PRACTICAL SKILLS OF STUDENTS TO CONDUCT SCIENTIFIC EXPERIMENTS**

A method of creating and software "black box" in the form of a virtual object of studies of different processes are close to reality, which allows for one session to organize a virtual experiment to obtain and process data. *Key words: LabView, virtual "black box", planning, experiment, research.*

#### **1. Введение**

Одним из основных трудностей как для студентов, так и аспирантов и молодых исследователей, при изучении теории планирования и проведения научных экспериментов, является невозможность в течение одного занятия организовать физический эксперимент по заданному плану исследований и получить экспериментальные результаты, что снижает эффективность усвоения изучаемых материалов. Это связано с тем, что традиционные методы исследований – так называемые «пассивные эксперименты» требуют больших затрат времени, сил и средств, т.к. основаны на поочередном варьировании отдельных независимых переменных факторов в условиях, когда остальные стремятся сохранить неизменными [1,2]. Применение методов планирования экспериментов позволяет достаточно много раз сократить число опытов, однако и в этом случае в связи с ограниченностью по времени, в пределах одного занятия не оказывается возможным получение экспериментальных данных на основе проведения физического эксперимента [1,2]. Поэтому результаты экспериментальных данных, как правило, выдаются преподавателем, вследствие которого у студентов возникает большое число вопросов в силу не понимания того, как эти данные получены и откуда они взялись. И вообще что означает проведение экспериментальных исследований? Такой подход не позволяет достаточно полно изучить общие методы проведения эксперимента и не обеспечивает возможности развития у студентов творческого и научного мышления.

В этой связи была поставлена задача – разработать виртуально средство в виде виртуально исследуемого объекта, исследуемые параметры которого зависят от его переменных входных параметров согласно известным закономерностям некоторого технологического процесса. Наличие такого прибора, обычно называемого «черным

ящиком», позволит во время проведения всего одного занятия провести виртуальные экспериментальные исследования некоторого технологического процесса и полчить результаты экспериментов для дальнейшей их математической обработки.

# 2. Методика разработки виртуального «черного ящика».

Широко известно, что любой экспериментально исследуемый объект или технологический процесс можно рассматривать в виде «черного ящика», для которого  $x_1, x_2, x_3, ..., x_k$  — входные измеряемые и регулируемые параметры;  $W_1, W_2, W_3, ..., W_1$ — неконтролируемые, случайным образом изменяющиеся параметры («шум» объекта);  $Y_1, Y_2, Y_3, ..., Y_m$  — выходные параметры [2,3]. Параметры  $x_1, x_2, x_3, ..., x_k$  являются основными, поскольку они определяет условия эксперимента. Неконтролируемые параметры  $W_1$ ,  $W_2$ ,  $W_3$ , ...,  $W_1$  случайным образом оказывают влияние как на входные, так и выходные параметры. Очевидно, что для приближения к реальным условиям проведения экспериментальных исследований виртуальный «черный ящик» должен содержать внутри неизвестную для студента модель этого объекта, а его входные и выходные параметры должны иметь возможность случайным образом меняться в определенных пределах, заданных преподавателем или самим студентом. Для их задания можно воспользоваться формулами:

$$
x_{ir} = x_i (1 \pm 0.01 R_i) , \qquad Y_{jr} = Y_j (1 \pm 0.01 R_j) ,
$$

где  $x_i$ - случайная величина i-го входного параметра,  $x_i$ - i-ый входной параметр,  $Y_i$ случайная величина j-го выходного параметра,  $Y_i$ - j-ый выходной параметр,  $\pm R_i$  и  $\pm R_i$ - соответственно величины случайных изменений параметров  $x_i$  и  $Y_i$ , выраженные в %. В качестве неизвестного для студента экспериментального объекта в виртуальный «черный ящик» можно ввести ту, или иную математическую модель как в натуральных, так и в кодовых значениях входных параметров, полученную на основе результатов ранее проведенных известных экспериментальных исследований, например: известные характеристики электродвигателей переменного или постоянного тока, известные характеристики процесса резания лезвийным инструментом в зависимости от режимов резания и др.

### 3. Разработка виртуального «черного ящика».

Как известно [4,5] National Instruments LabVIEW представляет собой высокоэффективную среду графического программирования, в которой можно создавать гибкие и масштабируемые приложения измерений, управления и тестирования с минимальными временными и денежными затратами, которая широко  $\mathbf{B}$ промышленности, образовании  $\mathbf{M}$ научно-исследовательских используется лабораториях в качестве стандартного инструмента для сбора данных и управления приборами. LabVIEW - мощная и гибкая программная среда, применяемая для проведения измерений и анализа полученных данных. LabVIEW - многоплатформенная среда. С помощью графического языка программирования LabVIEW, именуемого G (Джей), можно программировать свою задачу и решать задачи различного типа, затрачивая значительно меньше времени и усилий по сравнению с написанием традиционного программного кода. Именно поэтому виртуальный «черный ящик» разработан в программной среде LabView, блок диаграмма и лицевая панель которого представлены на на рис.1 а,б, что позволяет преподавателям и студентам, не владеющими фундаментальными основами программирования, используя готовые

функциональные блоки программной среды LabView за достаточно короткое время могут создать сложные работающие программы и виртуальные приборы.

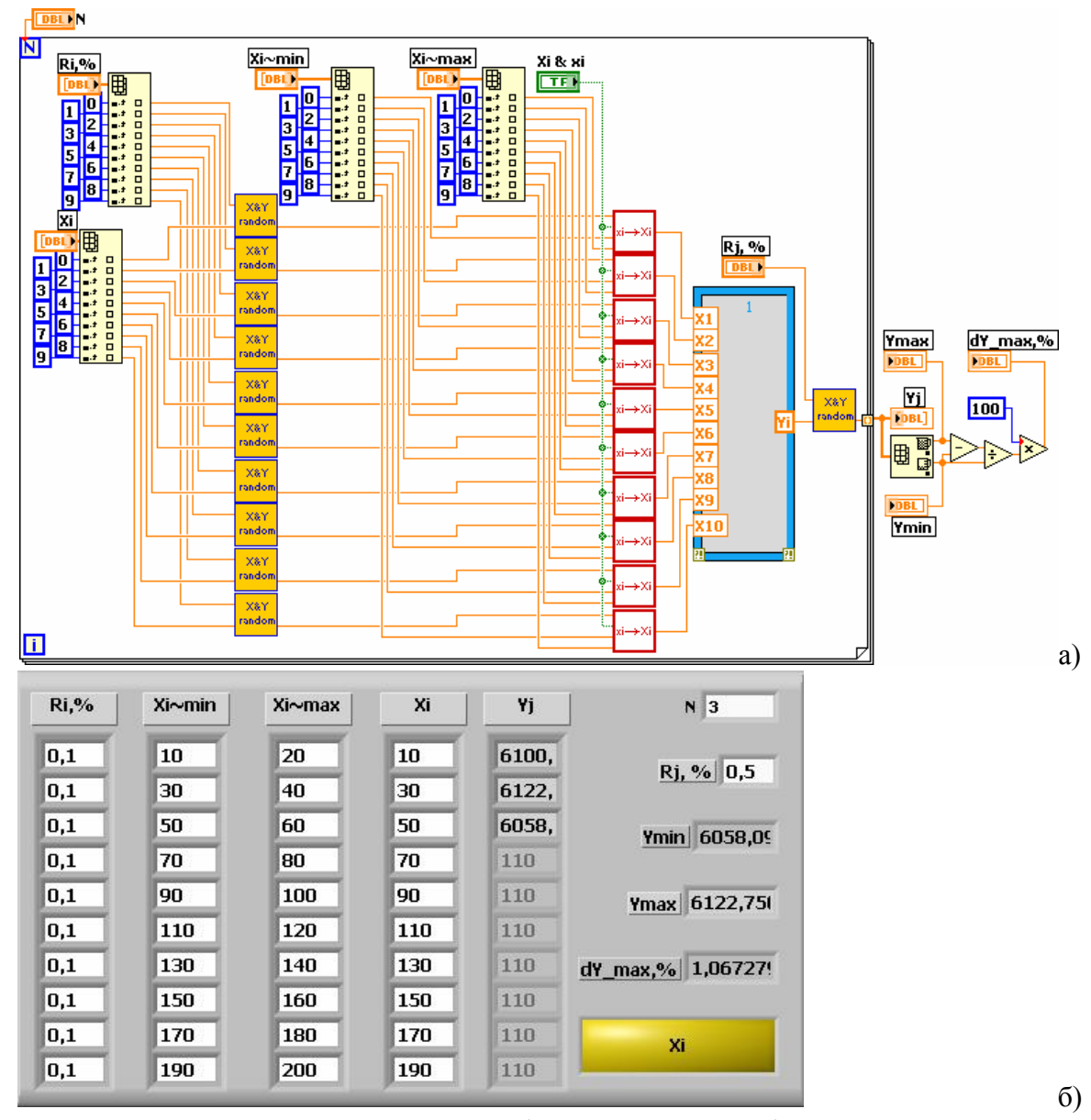

Рис.1. Виртуальный «черный ящик»: а) блок диаграмма, б) лицевая панель

Виртуальный «черный ящик» разработан с возможностью варьирования десятью входными параметрами хi в натуральных значениях, которые вводятся в окна массива xi (рис. 1). Число входных параметров достаточно просто можно увеличить или уменьшить. Аналогичные массивы использованы для ввода величин  $\ R_{i}^{}$  заданных в %, а также предельных значений интервалов варьирования входных параметров хi~min и хi~max в натуральных значениях. Величина случайных изменений выходного параметра *Y<sup>j</sup>* выраженная в % вводится в поле контролера *R<sup>j</sup>* .

Помимо готовых инструментов в программе использованы две новые подпрограммы. Первая из них с пиктограммой (рис.2) разработана для генерации случайных входных и выходных параметров  $x_i$  и  $Y_i$  согласно формулам (1) и (2). На первый вход этой подпрограммы посредством контролера  $x_i$  в ее окно вводится величина некоторого параметра, на второй вход посредством контролера Ri вводится величина случайных изменений в % от  $x_i$  (рис.2 б). В подпрограмме использованы две функции R1 и R2, генерирующих псевдослучайные числа в интервале 0...1 с равномерным законом распределения, разница которых дает псевдослучайные число в интервале -1...1 с тем же законом распределения. На выходе подпрограммы включен индикатор X<sub>ir</sub> в окне которого, с каждым запуском, выдается новое значение величины  $x_{ir}$ . Индикаторы 1-4 (рис.2) внесены в подпрограмму для слежения за ходом расчетов величины  $x_{i}$ .

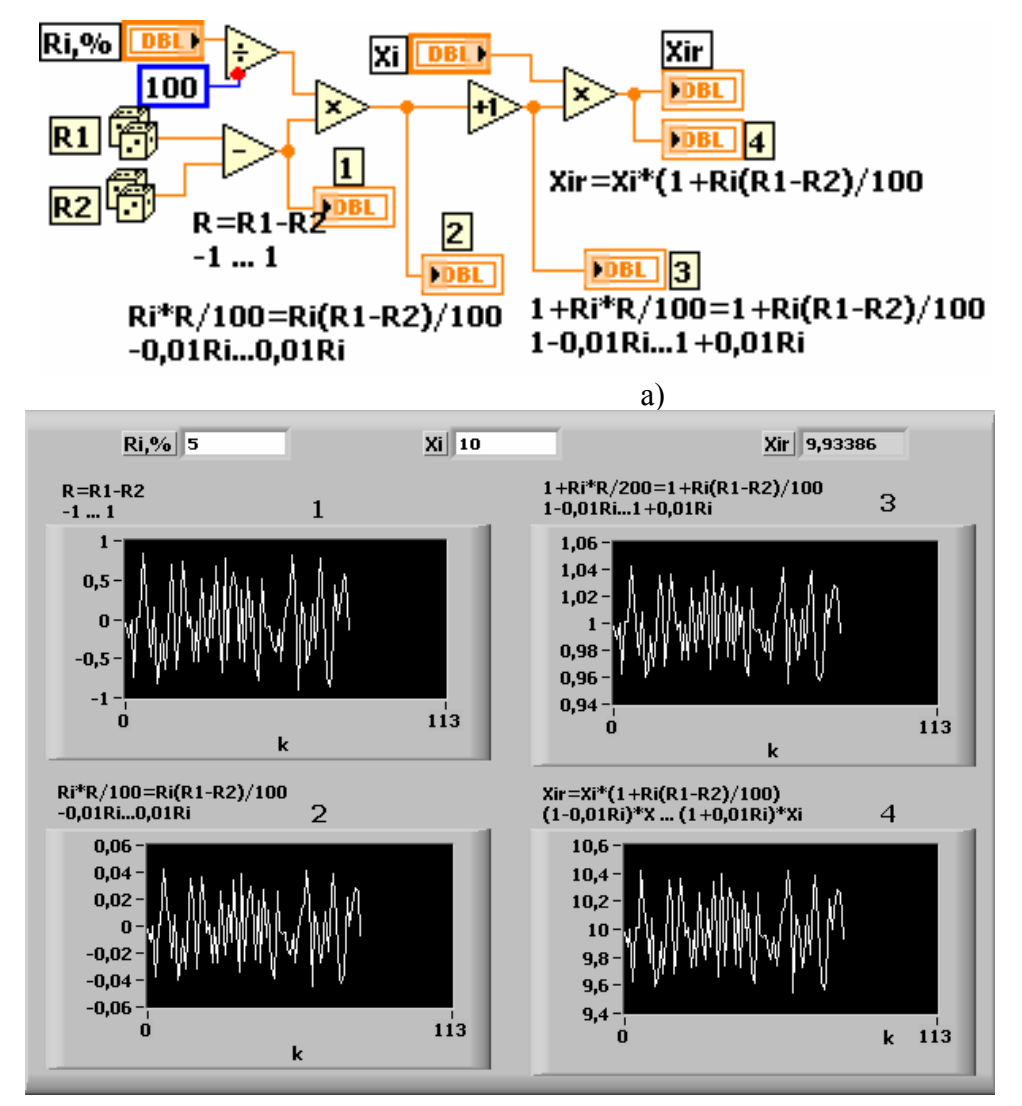

Рис.2. Генератор случайных входных и выходных параметров  $X_{ir}$  и  $Y_{ir}$ : а) блок диаграмма, б) лицевая панель

подпрограмма с пиктограммой представлена на Вторая рис. $3$  и предназначена для масштабного преобразования входных параметров в кодовые

 $\sigma$ 

значения, которое производится согласно известной формуле [3,4]:  $X_i = (x_i - x_{i0})/\Delta x_i$ (здесь *i* - номер независимого входного фактора,  $X_i$  - кодированное значение *i*-го входного параметра,  $x_i$  - значение *i*-го входного параметра в натуральных единицах,  $x_{i0}$ - значение основного уровня *i*-го входного параметра в натуральных единицах,  $\Delta x_i$ единица масштаба в натуральных единицах). Кнопка переключения Xi & хі в одном положении посредством селектора индикатором хі&Хі выводит случайную величину  $X_{ir}$  в кодовом значении, в другом – ее натуральное значение (рис. 3 а).

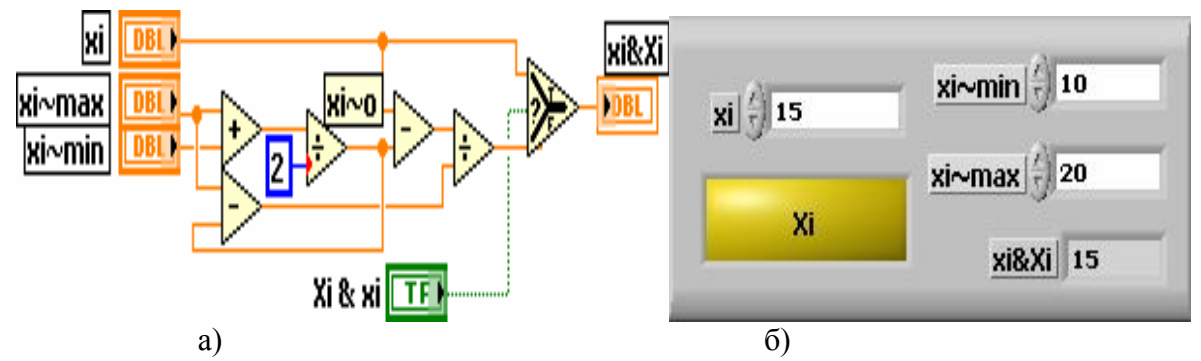

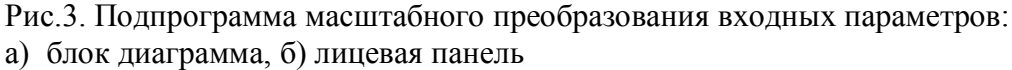

Принцип работы виртуального «черного ящика» довольно простой. В массивы xi~min и xi~max вводятся соответствующие предельные значения входных параметров в натуральных значениях, а в массив Ri - величины их случайных изменений. Согласно плану проведения исследований в массив хі вводятся величины входных параметров для первого эксперимента. Контролером Rj задается величина случайного изменения выходного параметра. В зависимости от необходимого числа повторных экспериментов контролером N задается число итераций работы виртуального «черного ящика».

После запуска программы согласно математической модели исследуемого объекта, заданного посредством формульного узла, который в приведенном случае имеет 10 входов X1, X2, X3, ..., X10 и один выход Yj (рис.1 а), N раза производится расчет величин выходного параметра, значения которых соединяются в массив Yi (рис.1). Полученные данные студент переносит в таблицу результатов исследований и снова повторяет эти действия для остальных точек плана экспериментов, которые вводятся в соответствующие контролеры программы [5], которая позаоляет произвести математическую обработку результатов экспериментальных исследований, определить коэффициенты уравнения регрессии, ИХ значимость, записать полученную математическую модель, проверить ее адекватность по заданному преподавателем критерию. В конце, математическая модель исследуемого технологического процесса сравнивается заданной моделью «черного ящика».

Апробация виртуального «черного ящика» в процессе преподавания для аспирантов ГИУА дисциплины «Планирование научного эксперимента и оптимизация» показала ее высокую эффективность как во время лекционных, так и практических занятиях. При этом повышается активность студентов и улучшается контакт преподавателя с аудиторией, что способствует как лучшему усвоению преподносимого материала, так и развитию творческого и научного мышления студентов. Между тем, применение виртуального «черного ящика» в виде, приведенном на рис.1, имеет и недостаток, который заключается в том, что студенты снова трудно понимали, что

представляют собой входные и выходные величины, в какой последовательности и в какие поля массива xi нужно их вводить, почему после запуска программы на выходе получаются сразу несколько значений выходной величины и др.

Для устранения этого недостатка для различных специальностей разработаны несколько виртуальных «черных ящика» в виде близких к реальным условиям виртуальных объектов исследований, один из которых для машиностроительных специальностей приведен на рис.4.

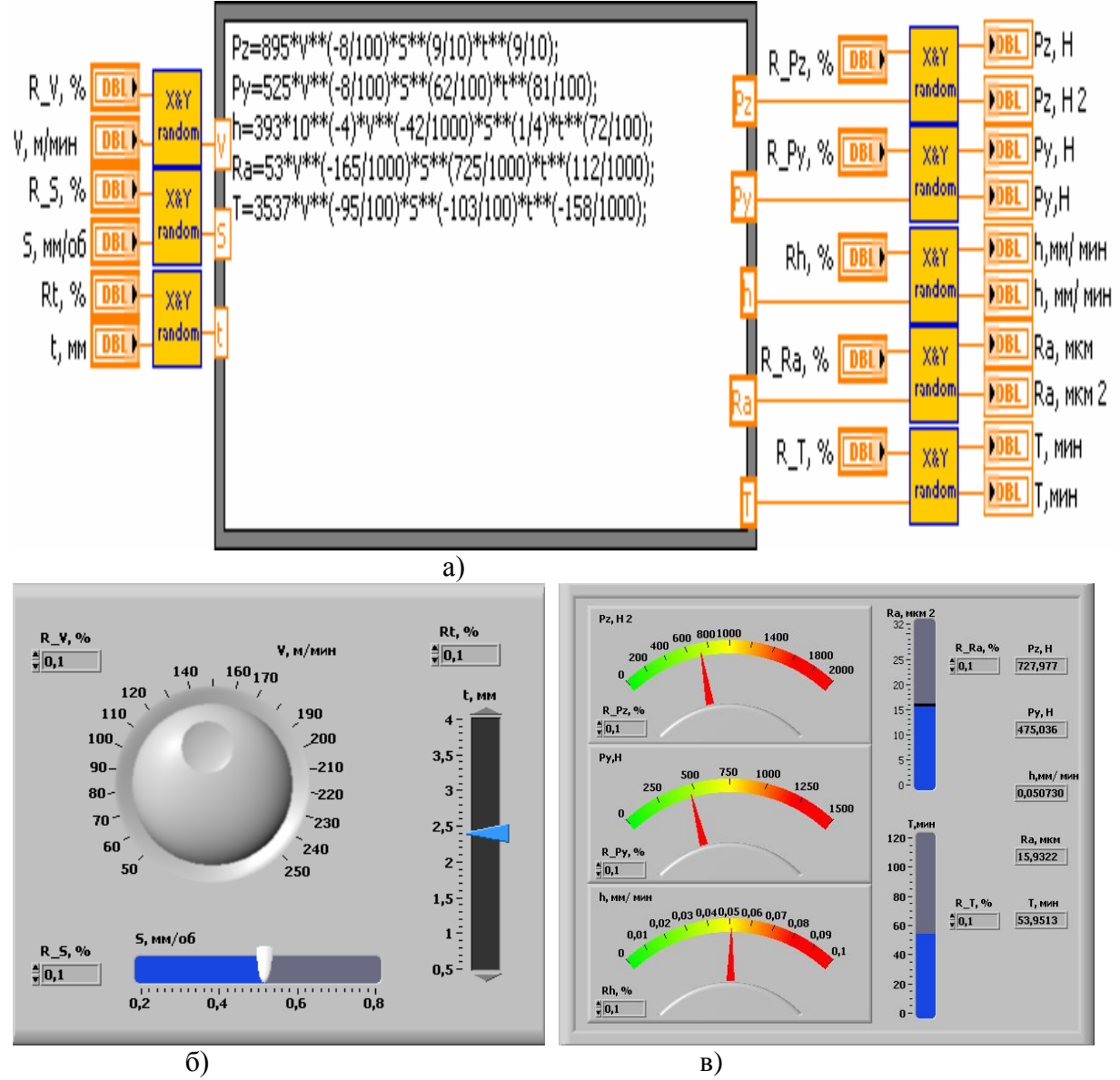

Рис.4. Виртуальный «черный ящик» в виде объекта исследований процесса резания металлов лезвийным инструментом:

а) блок диаграмма, б) лицевая панель управления, в) лицевая панель измерения

В приведенном объекте исследований процесса резания металлов лезвийным инструментом входными величинами являются:  $V -$  скорость резания в м/мин, S подача в мм/об, t – глубина резания в мм, выходными: составляющие силы резания Pz и Py в Н, шероховатость обработанной поверхности Ra в мкм, h интенсивность износа резца в мм/мин и стойкость резца T в мин, математические модели которых введены в

формульный узел (рис.4.а). Скорость резания согласно плану экспериментов устанавливается вращением ручки, а подача и глубина перемещением движков соответствующих контролеров. Результаты измерений снимаются по показаниям стрелочных, цифровых и других визуально читаемых индикационных приборов.

Видно (рис. 4 а), что массивы входных и выходных величин заменены отдельными контролерами и индикаторами в виде знакомых для студентов цифровых и стрелочных приборов управления и индикации, на которых написаны понятные для студента (рис. 4 б,г). Лицевая панель управления отделена от лицевой панели измерительных приборов, что сразу позволяет студентам усвоить отличие входных величин от выходных. Следующим отличием от прибора, приведенного на рис.1, является отсутствие цикла для повторных измерений в отдельной точке плана эксперимента. Это обусловлено тем, что в реальных условиях одним экспериментом невозможно сразу получить несколько значений одной и той же выходной величины. Поэтому, для повторения опыта в определенной точке плана исследований студент должен запускать работу исследуемого объект N-ое раз без изменения величин входных параметров, что позволит приблизить виртуальные эксперименты к реальным условиям их проведения.

# 4. **Выводы.**

Разработана методика создания и программа «черного ящика» в виде виртуального объекта исследований различных технологических процессов близких к реальным условиям, которое позволяет за одно занятие организовать виртуальный эксперимент, получить и обработать его данные. Его применение в учебном процессе позволит повысить активность студентов, улучшить контакт преподавателя с аудиторией, что будет способствовать как лучшему усвоению изучаемого материала, так и развитию творческого и научного мышления студентов.

# **Список литературы:**

1. Тревис Дж. LabVIEW для всех / Джеффр и Тревис: Пер. С англ. Клушин Н.А. – М.: ДМК Пресс; ПриборКомплект, 2005. – 544 с. ISBN 5-94074-257-2

2. Хикс Ч. Основные принципы планирования эксперимента / Хикс Ч. – М.: 2013. – 203 с. ISBN 978-5-458-60207-5

3. Сидняев Н.И. Введение в теорию планирования экспериментов: учеб. пособие / Н.И.Сидняев, Н.Т. Вилисова. – М.: Изд-во МГТУ им Н.Э. Баумана, 2011.-463 с. ISBN 978-5-7038-3365-0

4. Пейч Д.И., Точилин Д.А., Поллак Б.П. LabVIEW для новичков и специалистов / – М.: ДМК Пресс; ПриборКомплект, 2004. – 384 с. ISBN 5-93517-152-Х

5. Баласанян Б.С., Баласанян А.Б., Акопян Х.Н, Гулоян К.Х. Виртуальный прибор в среде LabVIEW для исследования трех факторных экстремальных технологических процессов // Сборник трудов МНТК «Технологии и техника автоматизации – 2014», 9- 15 июля 2012г. Ереван: 2012., ГИУА (Политехник), Чартарагет, 2012. С.248-54. ISBN 978-9939-55-781-6.

Поступила в редколлегию 04.05.2015г.